# УКМ 5. Весы MERTECH M-ER 326AF LCD

## Настройка параметров для весов MERTECH M-ER 326AF LCD с USB(COM)

Для корректной работы весов, их необходимо перевести на протокол 1-CAS-M(active). Для выбора протокола передачи данных, необходимо выполнить следующие действия:

1. Нажать и удерживать любую клавишу, пока весы не включатся.

2. На дисплее отобразится CAL.

3. Навигация по меню: клавиши «СБР/ШТ» – далее, «ЕД» – изменить значение.

4. Для перехода к редактированию следующего параметра, необходимо нажимать клавишу «СБР/ШТ». Нужно нажать несколько раз «СБР/ШТ» до момента, когда на индикаторе отобразится следующее:

Pr=<Х>, где Х может принимать значения:

- для весов с двумя протоколами:
- $0 CAS-M: 1 POS-M:$
- для весов с тремя протоколами:
- 0 CAS-M(passive); 1 CAS-M(active); 2 POS2-M.

После выбора необходимого протокола, нужно нажать клавишу «СБР/ШТ» несколько раз – до появления на индикаторе надписи CAL.

Для сохранения параметров, надо выключить весы.

ВНИМАНИЕ! Изменение других параметров может привести к некорректной работе весов.

#### Инструкция по переключению протокола на весах M-ER 326AF LCD от MERTECH

Для смены протокола передачи данных, после включения весов необходимо набрать на клавиатуре последовательно:

«-0-» > «-0-» > «-T-» > «-0-» > «-Т-» > «-0-»

При этом на дисплее отобразится текущий протокол:

- «Pr=0» CAS-M active;
- «Pr=1» CAS-M passive;
- $\bullet$  «Pr=2» POS-2M.

Если не удалось изменить протокол весов при помощи данной инструкции, рекомендуем обратиться к соответствующему пункту в полном руководстве по эксплуатации весов или в техническую службу компании MERTE CH по адресу: <https://mertech.ru/contact-us/>или по телефону:+7 (800) 333-00-14.

### Настройка УКМ 5 для работы с весами

Подключение весов выполняется на [кассовом сервере](http://ukm5-server/#login) УКМ 5 (версии не ниже 1.49) по адресу: Магазин – [Кассы,](https://manual.retail-soft.pro/pages/viewpage.action?pageId=50616245) где нужно выбрать необходимую кассу и нажать кнопку Оборудование:

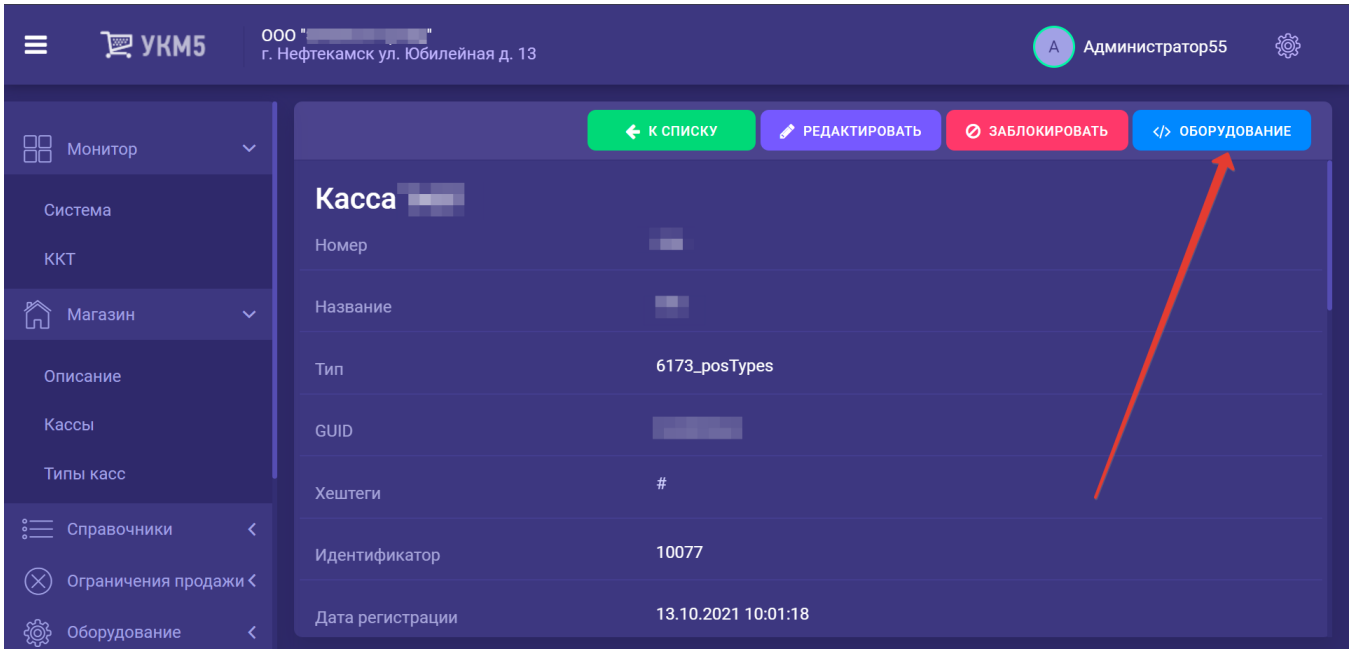

#### В конфигурационном файле scale.conf (hardware\scale\scale.conf) необходимо раскомментировать следующую строку:

{ include file("conf/hardware/scale/scale\_mertech.conf") }

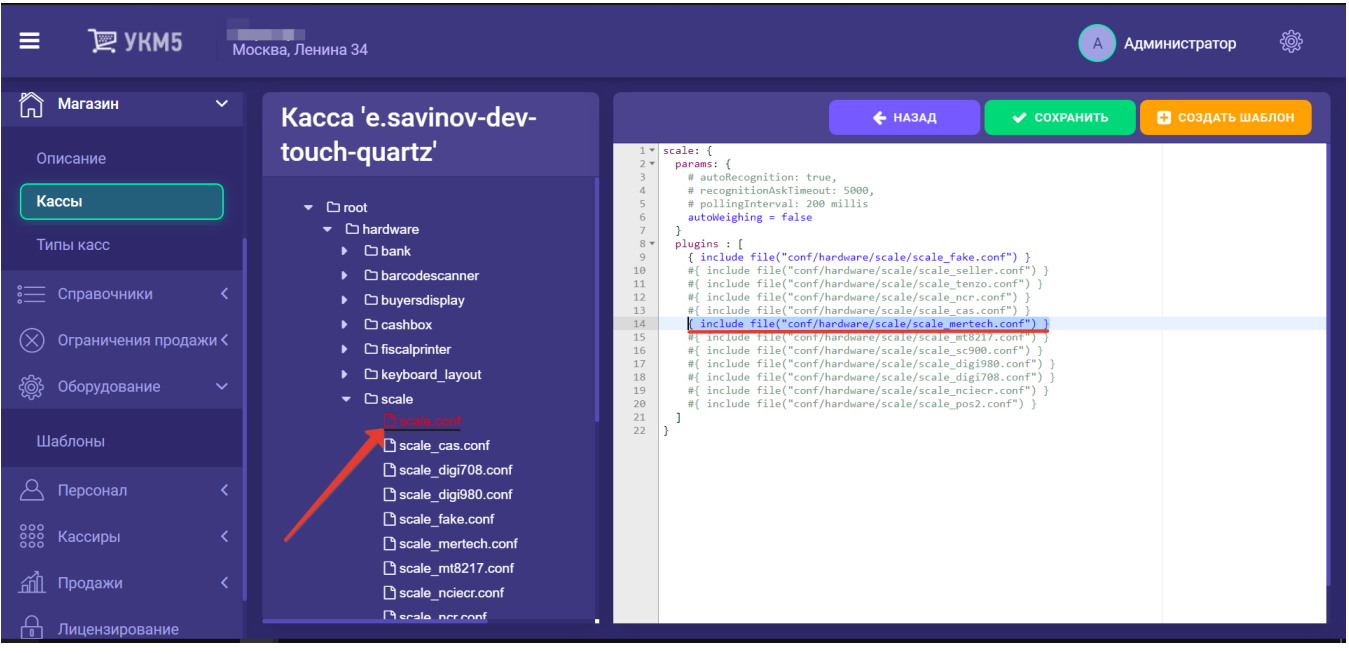

После этого, файл нужно сохранить.

Затем в файле scale\_mertech.conf (hardware\scale\scale\_mertech.conf) необходимо выполнить следующие настройки:

при подключении по USB-порту:

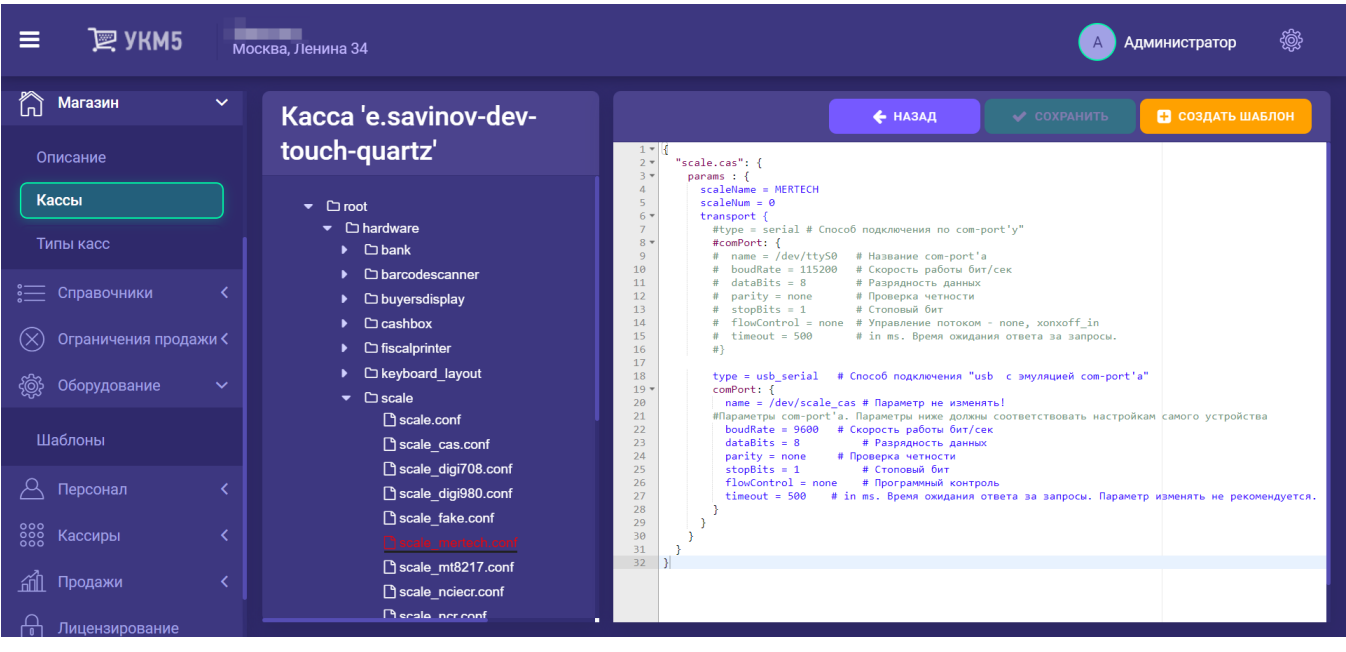

при подключении по COM-порту:

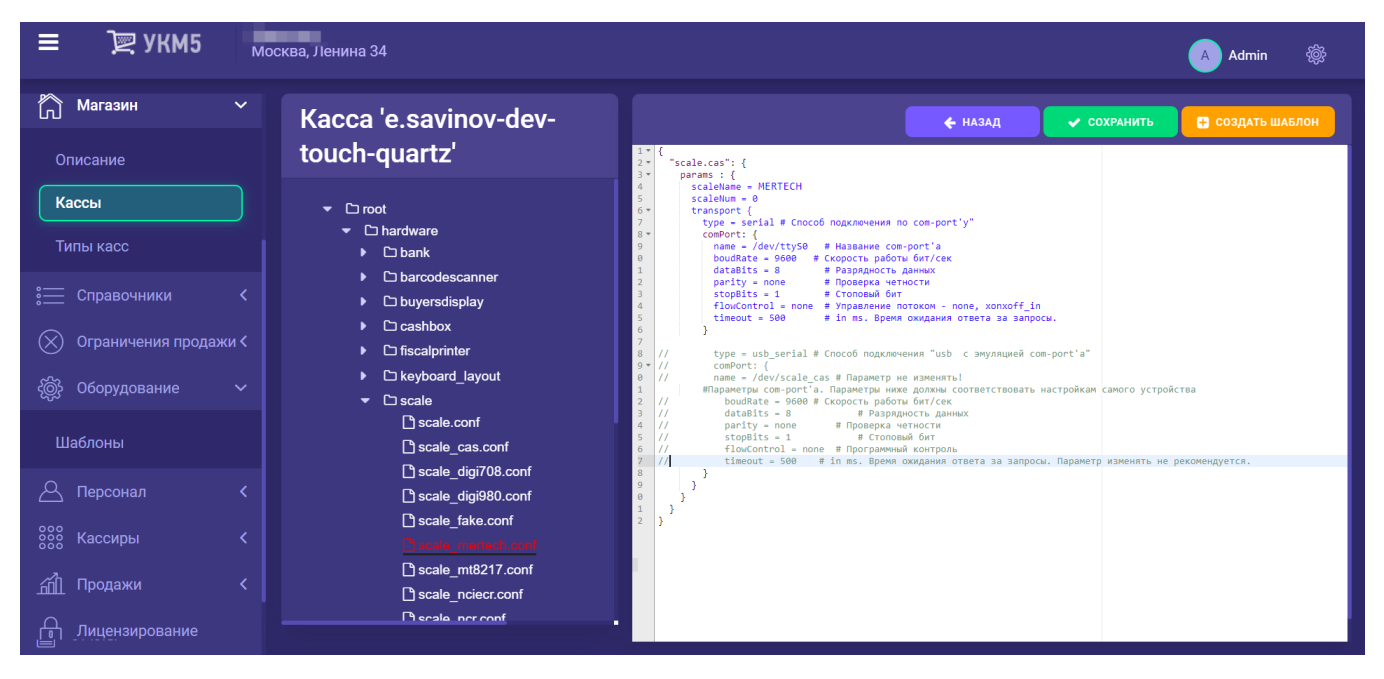

Файл с выполненными настройками нужно сохранить.

Примечание. Если при подключении через USB-порт и правильно выполненных настройках весы все равно не работают, следует обратиться к команде техподдержки УКМ 5.